# **Online Semester End Examination**

**(From home using Desktop/Laptop/Tablet/Mobile Phone)**

#### *Detailed Subject wise time table with instructions*

### **B.Sc. Chemistry - Semester -II**

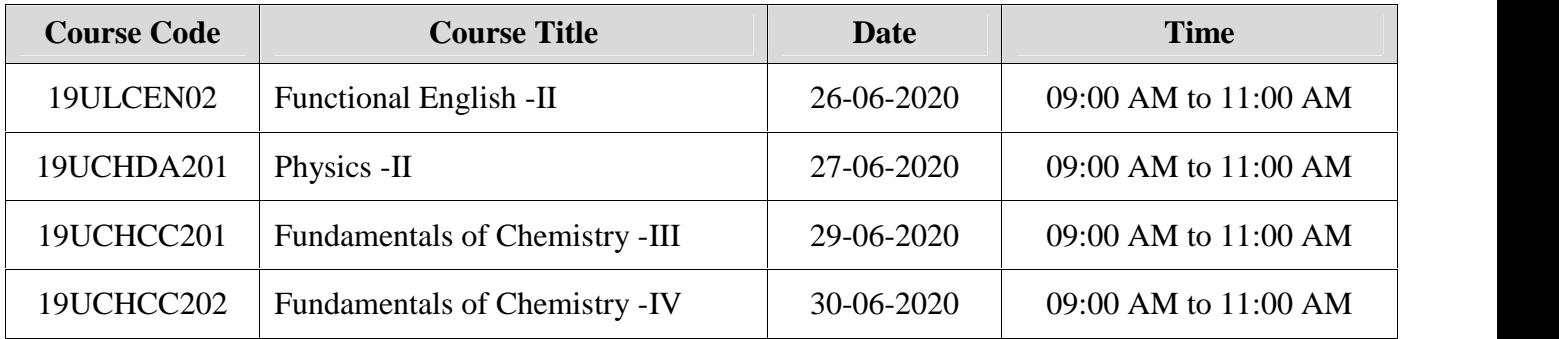

#### **Instructions:**

- URL (Link) for the exam: **https://exam.atmiya.ac.in**
- **Check Login**: Students have to verify/ensure their **exam login** before **TWO** days of commencement of the examination using respective **Enrolment Number as user ID**. **Password** will be provided by SMS on your mobile number (as per College record), **TWO** days before the commencement of examination i.e. **24/06/2020** after **6:30 pm.**
- **In case of non-receipt of password or any technical issue/query seek assistance from CoE office on 9099076153, 9099076166, 9925022399.**
- ❖ Students have to make sure about the internet connectivity at their end so that examination can be given smoothly as per the time table.
- **The online subject wise examination will remain activated only during the exam dates & time as mentioned above.**
- $\clubsuit$  During exam if login is lost than student has to re-login using the same password; the exam session will continue form where it was ended.
- Students have to select course (subject/paper) examination by clicking  $\blacktriangleright$  Continue... button of that particular course (subject/paper) to start/begin the examination.
- $\cdot \cdot$  Once the answer of the question is saved by the student; the same can't be edited.
- $\cdot$  Student has to compulsorily select any one answer from the choices given.
- $\cdot$  There is no negative marking for wrong answer.
- Result of the course (subject/paper) will be displayed immediately after the completion/submission of the course (subject/paper) examination.
- Students have to **Logout** from the software after the completion/submission of the subject/paper examination.

## **Functions** of some important **Buttons**:

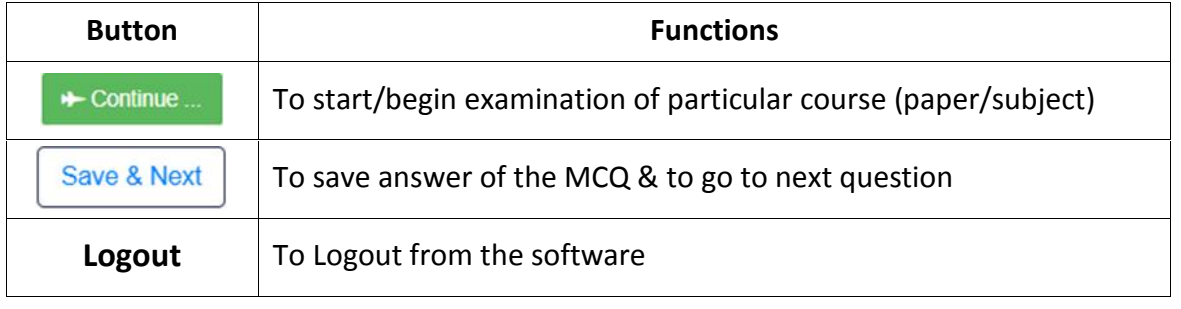

-sd- -sd- -sd- **Deputy CoE CoE Principal**